## **Rosenberg Library e-books for iPad & iPhone**

*The Rosenberg Library currently offers several digital libraries, including Overdrive (e-books and e-audiobooks), OneClick Digital (audiobooks) and the 3M Cloud Library (e-books) each with different titles, for use on your mobile device.*

**OverDrive Media Console App gives you mobile access to BOTH e-books and eaudiobooks through our Houston Area Digital Media Catalog collection.**

#### **To install/use OverDrive Media Console App:**

**1.** On your mobile device, **go to the App Store**

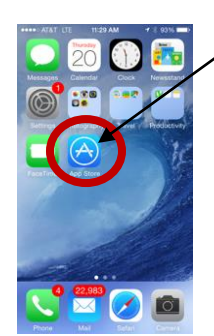

**2. Search** for OVERDRIVE MEDIA CONSOLE

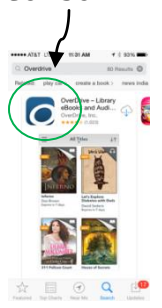

- **3. Install** OVERDIVE MEDIA CONSOLE
- **4.** Open the app.
- **5.** Create a user log in. You have the option of using you Facebook credentials or creating a new profile with your e-mail address.

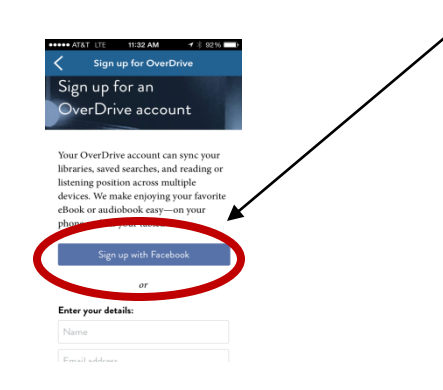

**6.** To start downloading e-books or eaudio, **click the menu button**, select "**Add a library**"

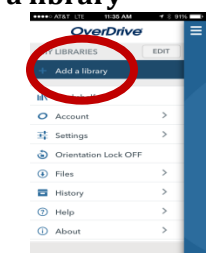

**7.** A search window will open. Type in the Rosenberg Library zip code **77550** and

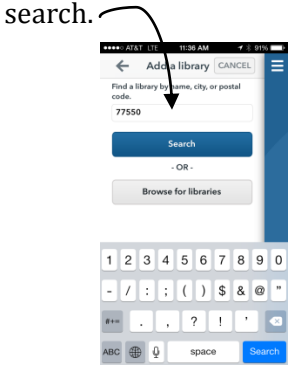

**8.** Select **Rosenberg Library**. This will add **HOUSTON AREA DIGITAL MEDIA CATALOG** to your list of libraries. Click on the star next to the library so your

app will remember it.

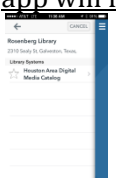

**9.** Click on the name Houston Area Digital Media Catalog. The e-library will open. When using your mobile device, ONLY FORMATS that are compatible with your device are shown.

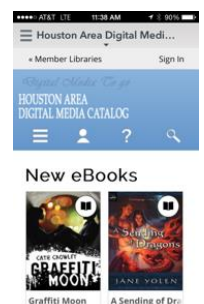

X L

- **10.** Adobe EPUB e-books are compatible with your device as are MP-3 audiobooks.
- **11.** If you also have a Kindle, and prefer Kindle format books to sync between devices, you may download the Kindle app to your device and checkout Kindle format books. See Kindle brochure for details.
- **12.** Once you have selected a book, click "**Borrow**". (If title is checked out, **place hold** and follow steps to provide your email).
- **13.** You will be prompted to log in. **Select Rosenberg Library** from the drop down menu.
- **14.** When prompted, **enter your library card number** without spaces.

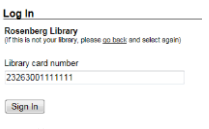

**15.** Select "**Sign In"**.

### **16.** Select "**DOWNLOAD**".

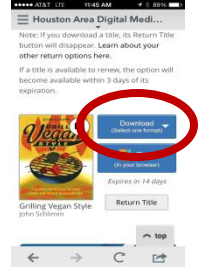

- **17.** Once you select "Download", **the OverDrive Media Console** app will open automatically.
- **18.** To return a book early, in your OverDrive App bookshelf, click the book and hold until a new screen with options appears. **Select Return then Delete.**

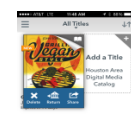

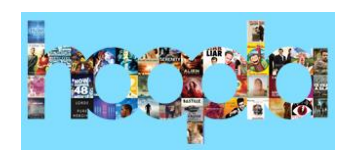

With *hoopla*, you can download and stream music, audiobooks, movies,

and television shows. All you need is a computer or a mobile device that supports apps.

- 1. Install the hoopla app from your app store.
- 2. Once you open the app, go to the signup link at the bottom of the page
- 3. hoopla will prompt for you to choose your library. Choose *Rosenberg Library*
- 4. Provide your name, email address, a password and your library card number.
- 5. That is it! Search for titles of interest and follow the prompts for streaming or downloading. To use hoopla on your computer , go to the following link:

## http://www.rosenberglibrary.org/elibrary/digital.html

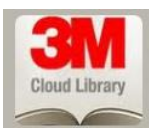

*3M Cloud Library will allow you to checkout and enjoy a growing collection of e-books.* 

#### *An iPad/iPhone App is available.*

- 1. Install the 3M Cloud Library App from your app store.
- 2. Select Rosenberg Library. Your device will be automatically authorized with the Adobe ID you created for Overdrive. If you haven't yet created an Adobe ID, we recommend you do this first.
- 3. Borrow a title and enjoy!

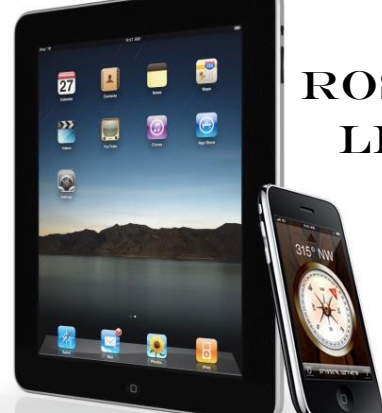

# ROSENBERG **LIBRARY**

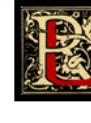

E-books & e-audiobooks for iPad &iPhone

**New to e-books or need additional help?** Stop by the Reference desk for drop-in training sessions:

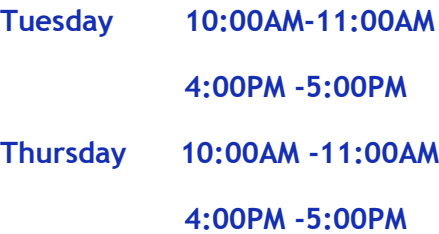

Bring your library card, your iPad, iPhone, iPod Touch and Apple ID.

409-763-8854 ext. 115 [reference@rosenberg-library.org](mailto:reference@rosenberg-library.org)